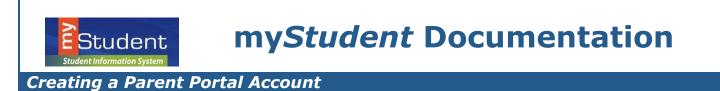

For the protection of your child's confidential information, we have created the following secure procedures for establishing a parent portal account. To create a parent portal account online, you must have a valid email address and the student's birth date must be on record with Pasco County Schools.

 Log on to the following Site: <u>http://www.pasco.k12.fl.us/parents</u> and select Check Grades / Attendance under the PARENTS LINK menu area located on the left hand side of the screen.

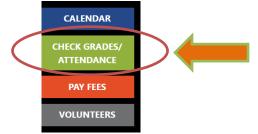

2. You will select Parents: Click **HERE**to register for a new account.

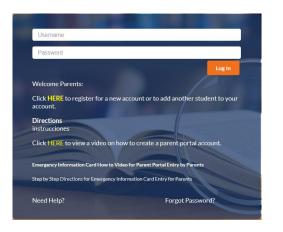

3. On the entrance screen is a message with three (3) options to choose from:

| enhance communication and parenta                                                                                                    | s Parent Portal Registration. The myStud<br>I involvement. This portal will allow you<br>sic, attendance and test history informat                               | to monitor your child's progress in                 |
|----------------------------------------------------------------------------------------------------|----------------------------------------------------------------------------------------------------|-----------------------------------------------------|
| To create your Parent Portal Account,                                                                                                    | you are required to enter:                                                                                                    |                                                     |
| Student ID Number Student Birthdate Parent Pin Number                                                                                       |                                                                                                    |                                                     |
|                                                                                                    |                                                                                                    |                                                     |
| number or Parent Pin number, you ca                                                                                                    | be assigned a PIN number. If you do not<br>innot link to the child from home. You w<br>Driver's License or a government-issued                                   | ill need to visit your child's school and           |
| number or Parent Pin number, you ca                                                                                                    | innot link to the child from home. You w                                                                                                    | ill need to visit your child's school and           |
| number or Parent Pin number, you ca<br>request it. Please bring along a valid<br>1 DO NOT have an Account<br>Registered on the Pasco County | Innot link to the child from home. You w<br>Driver's License or a government-issued<br>I have an Account Registered on the<br>Pasco County Schools Parent Portal | Ill need to visit your child's school and photo ID. |

a) If you do not yet have a parent account, click I DO NOT have an Account Registered on the Pasco County Schools Parent Portal Registration, but my child is Actively Enrolled.

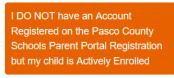

b) Enter all of the required fields with your own information. Your child's school has set up these requirements to create a parent account. Click **Submit**.

| Student | Pasco County Schools Paren                 | t Portal Registration                                         |
|---------|--------------------------------------------|---------------------------------------------------------------|
|         |                                            |                                                               |
|         | Please enter your name exactly as it appea | rs on your driver's license as well as a valid email address: |
|         | Parent/Guardian First Name:                | (Required)                                                    |
|         | Parent/Guardian Last Name:                 | (Required)                                                    |
|         | Email Address:                             | (Required)                                                    |
|         | Create Password:                           | (Minimum 8 characters)                                        |
|         | Retype Password:                           | (Required)                                                    |
|         | I'm ne                                     | t a robot                                                     |
|         |                                            | Submit                                                        |

**Clicking Box A**: Will guide you in connecting your already enrolled student(s) to your parent account. You will need your student's Pasco student id, Date of Birth, and PIN (provided by the current school) to link the accounts.

**Clicking Box B**: Will guide the parent in creating a student record for their school age student that has never been enrolled in the Pasco county school system. This will enroll the student into the Applicant school with Pasco county to allow the parent to follow the school choice process.

Clicking Box C: You will select this once your student(s) are linked to your account.

| Students<br>You do not have any linked students at this time. |                                                          |                                                                 |  |
|---------------------------------------------------------------|----------------------------------------------------------|-----------------------------------------------------------------|--|
| I would like to ADD A CHILD who is already enrolled.          | I would like to APPLY FOR<br>ENROLLMENT for a new child. | I am FINISHED adding students.<br>Please take me to the Portal. |  |
|                                                               | R                                                        | C                                                               |  |

*Note: For more assistance on support as you select box B, select here* 

For students already enrolled in a Pasco County School, select I would like to ADD A CHILD who is already enrolled.

I would like to ADD A CHILD who is already enrolled.

Enter the required information to identify your child. There are three requirements to link a student to a parent account. The PIN number is unique per student and can be obtained by contacting each child's school. If another custodial parent already has access to the parent portal, they can provide the PIN, via the Parent Portal under the Parent Information page. Multiple children can be added one at a time; an option to add another child will be available in the next step. Click **Add Student**.

| Student ID:          |             |         |                            |   | (Required) |
|----------------------|-------------|---------|----------------------------|---|------------|
| Student's Birthdate: | January     | \$ 1    | \$ 2019                    | ŧ | (Required) |
| PIN:                 |             |         |                            |   | (Required) |
| I'm not a robot      |             |         | reCAPTCHA<br>Privacy-Terms |   |            |
|                      | Add S       | itudent |                            |   |            |
| [ D -                | turn to the | Chudont | licting 1                  |   |            |

4. Your child's name will display on the screen. To add another child, click **I would like to ADD A CHILD who is already enrolled**. Otherwise, click **I am FINISHED adding students. Please take me to the Portal.** 

| I would like to ADD A CHILD who is already enrolled. | I am FINISHED adding students<br>Please take me to the Portal. |
|------------------------------------------------------|----------------------------------------------------------------|
| already enrolled.                                    | Please take me to the Portal.                                  |

5. To **Add Another Child**, enter all of the information required and click **Add Student**. *NOTE: This step can be completed as many times as necessary, or at a later date if needed.* 

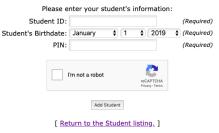

- 6. You can access the portal by selecting, I am FINISHED adding students. Please take me to the portal.
  - You will be prompted to acknowledge Parent and Legal Notices and any Pending Forms
- To access your Parent Portal, enter your new username and password on the Portal login screen. Click Log In. Username is the email address used to create the parent portal account. The password is the unique password chosen by the parent as they created a parent portal account.

A. If you have forgotten your password, click the link at the bottom of the sign-on page

Forgot Password?

B. Enter the email address used to create your account and click the submit button. If the email address is not in the system, an error message will display.

| Student | Password Recovery |                |        |            |
|---------|-------------------|----------------|--------|------------|
|         |                   | Email Address: | Submit | (Required) |

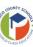